## **Käyttöopas**

# **L246WP L246WPM**

**L**ue kohta **Tärkeitä ohjeita**, ennen kuin käytät tätä tuotetta. Säilytä Käyttöopas (CD-levy) helposti saatavilla tulevaa tarvetta varten. **K**opioi tiedot laitteeseen kiinnitetystä tarrasta ja ilmoita ne myyjälle, jos laite tarvitsee huoltoa.

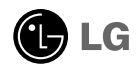

**Tämä laite on suunniteltu ja valmistettu turvalliseksi käyttää. Virheellinen käyttö voi kuitenkin aiheuttaa sähköiskun, tulipalon tai muita vaaratilanteita. Noudata seuraavia asennus-, käyttö- ja huolto-ohjeita, jotta kaikki näyttöön rakennetut turvalaitteet toimivat moitteettomasti.**

### **Turvallisuus**

Käytä vain laitteen mukana toimitettua virtajohtoa. Jos käytät jotakin toista virtajohtoa, varmista, että se täyttää paikalliset sähköturvallisuusmääräykset, varsinkin jos et ole saanut sitä laitteen toimittajalta. Jos virtajohdossa on pienikin vika, ota yhteys laitteen maahantuojaan tai lähimpään valtuutettuun huoltoon ja pyydä lähettämään uusi virtajohto.

Virtajohdon irrottaminen on ensisijainen tapa erottaa laite sähköverkosta. Varmista, että pistorasia on helposti ulottuvilla laitteen asentamisen jälkeen.

Kytke näyttö vain sellaiseen pistorasiaan, jonka jännite on tässä oppaassa tai näyttöön kiinnitetyssä tarrassa esitettyjen vaatimusten mukainen. Jos et ole varma, millaisia kotisi pistorasiat ovat, kysy myyjältä lisätietoja.

Ylikuormitetut pistorasiat ja jatkojohdot ovat vaarallisia. Myös kuluneet virtajohdot ja rikkinäiset pistokkeet ovat vaarallisia. Nämä kaikki voivat aiheuttaa sähköiskun, tulipalon tai muita vaaratilanteita. Voit tilata uuden virtajohdon huollosta.

Älä avaa näyttöä.

- Näytön sisällä ei ole huollettavia osia.
- Näytön sisällä on vaarallisia suurjännitteitä, vaikka virta olisi katkaistu.
- Jos näyttö ei toimi kunnolla, ota yhteys myyjään.

Henkilövahinkojen välttämiseksi:

- Älä sijoita näyttöä vinolle alustalle tai hyllylle, ellei sitä ole kiinnitetty huolellisesti.
- Käytä vain valmistajan suosittelemaa jalustaa.

Tulipalon ja muiden vaarojen välttämiseksi:

- Katkaise näytöstä virta aina, kun lähdet huoneesta vähänkin pitemmäksi ajaksi. Älä koskaan jätä virtaa kytketyksi, kun lähdet ulos.
- Kiellä lapsia pudottamasta tai työntämästä esineitä näytön kotelon aukkoihin. Eräissä näytön sisäisissä osissa on vaarallisia jännitteitä.
- Älä lisää mitään osia, joita ei ole erityisesti suunniteltu tätä näyttöä varten.
- Irrota virtajohto pistorasiasta, jos on tulossa ukonilma tai näyttöä ei käytetä pitkään aikaan.

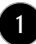

### **Asentaminen**

Varmista, ettei virtajohdon päälle aseteta tai vieritetä mitään. Älä sijoita näyttöä paikkaan, jossa virtajohto saattaa vahingoittua.

Älä käytä näyttöä vesipisteen, esimerkiksi kylpyammeen, pesualtaan, tiskialtaan, kostean kellarin tai uima-altaan, lähellä.

Näytön kotelossa on tuuletusaukkoja kotelon sisään kerääntyvän lämmön poistamista varten. Jos nämä aukot tukitaan, ylikuumeneminen voi aiheuttaa toimintahäiriön tai tulipalon. Tämän vuoksi älä KOSKAAN

- tuki kotelon pohjan tuuletusaukkoja asettamalla näyttö vuoteelle, sohvalle, matolle tms.
- sijoita näyttöä suljettuun tilaan, jossa ilma ei pääse kiertämään kunnolla
- peitä aukkoja kankaalla tai muulla materiaalilla
- sijoita näyttöä lämmittimen tai muun lämmönlähteen lähelle tai päälle.

Älä hankaa tai lyö aktiivimatriisinestekidenäyttöä millään kovalla esineellä, sillä sen pinta voi naarmuuntua tai vaurioitua pysyvästi.

Älä paina nestekidenäyttöä voimakkaasti kädelläsi, sillä käden jälki voi jäädä pysyvästi näkyviin.

Eräät viat voivat näkyä kuvaruudun punaisina, vihreinä tai sinisinä pisteinä. Ne eivät kuitenkaan vaikuta näytön suorituskykyyn.

Sinun kannattaa käyttää suositeltua tarkkuutta, jotta saat nestekidenäyttöön parhaan mahdollisen kuvan. Jos nestekidenäyttöä käytetään muulla kuin suositellulla tarkkuudella, se joutuu ehkä skaalaamaan tai käsittelemään kuvaa. Tämä on vakiotarkkuutta käyttävän nestekidenäytön ominaisuus.

### **Puhdistaminen**

- Irrota virtajohto, ennen kuin puhdistat kuvaruudun.
- Käytä kosteaa (ei märkää) liinaa. Älä suihkuta aerosolia suoraan kuvaruudun pintaan, sillä liian suuri aerosolin määrä voi aiheuttaa sähköiskun.

### **Pakkaaminen**

Älä hävitä pakkauslaatikkoa ja muuta pakkausmateriaalia. Laite kannattaa pakata niihin mahdollista kuljetusta varten. Kun lähetät laitteen jonnekin, aseta se alkuperäiseen laatikkoonsa.

### **Hävittäminen**

- Näytön sisällä on loistelamppu, joka sisältää hieman elohopeaa.
- Älä hävitä näyttöä muun talousjätteen mukana. Noudata paikallisten viranomaisten antamia määräyksiä.

### Näytön kytkeminen

**Varmista ennen näytön asennusta, että näytön, tietokonejärjestelmän ja muiden liitettyjen laitteiden virta on katkaistu.**

### **Jalustan tuen kiinnittäminen tai irrottaminen**

- **1.** Aseta näyttö tyynyn tai pehmeän kankaan päälle etupuoli alaspäin.
- **2.** Käännä jalustan runkoa kuvan ®Á mukaisesti. **1**

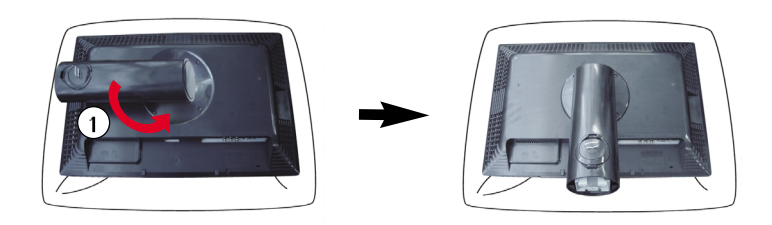

- **3.** Kohdista jalustan rungon koukut näytön alaosassa olevien aukkojen kanssa.
- **4.** Aseta koukut aukkoihin.

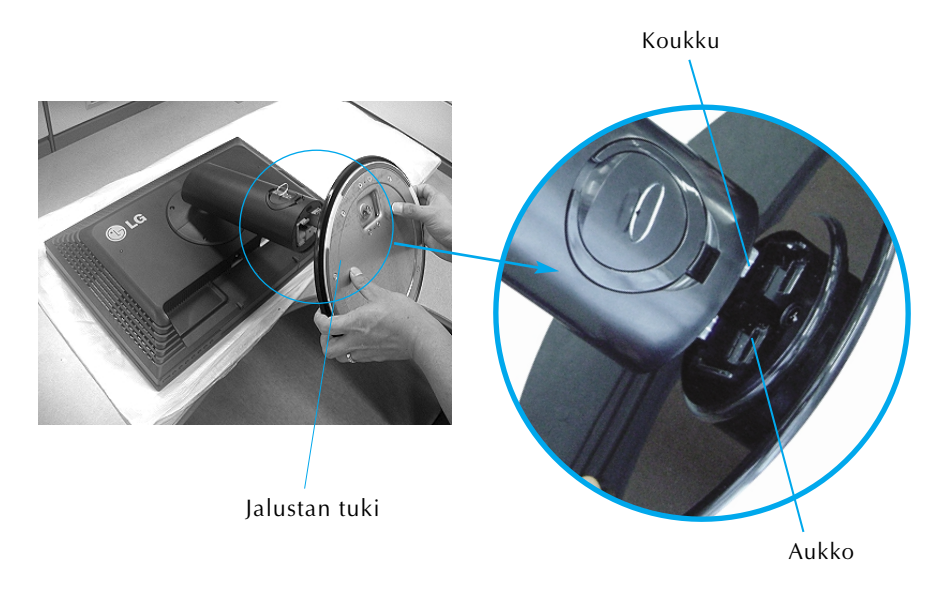

#### *Vakava varoitus*

Teipin ja lukitustapin voi poistaa vain niistä näytöistä, joissa on jalustan tuki, silloin kun jalusta on nostettu ylös. Muussa tapauksessa käyttäjä saattaa loukata itsensä jalustan ulkoneviin osiin

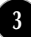

- **5.** Kiinnitä näyttö jalustan tukeen kiertämällä ruuvia myötäpäivään.
- **6.** Nosta näyttö pystyasentoon etupuoli itseäsi kohti.
- **7.** Voit irrottaa jalustan näytöstä kääntämällä ruuvia vastapäivään.

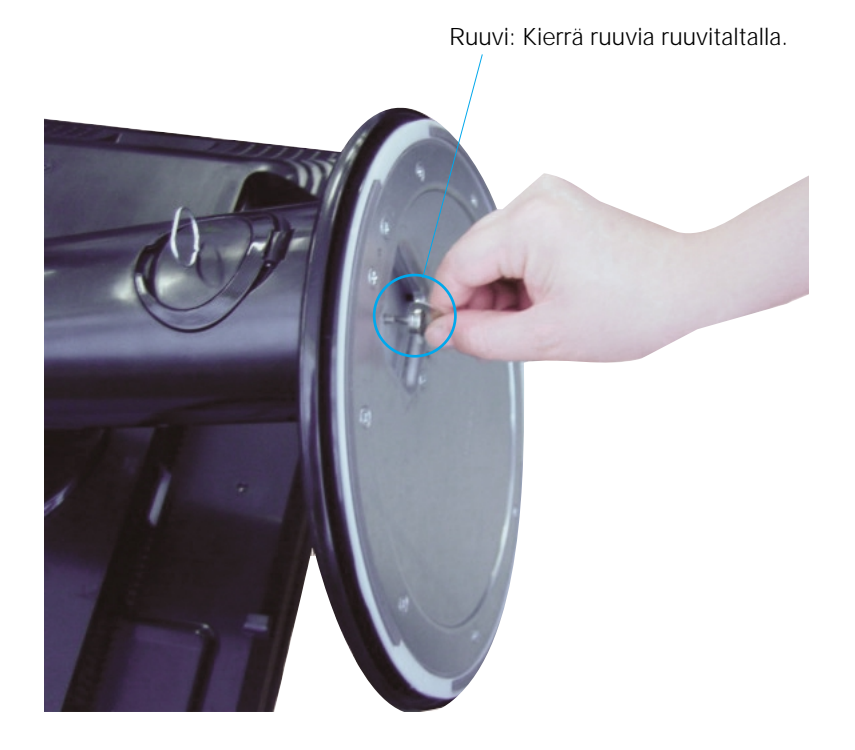

#### Tärkeää

- Kuva esittää tavallisen mallin kiinnittämistä. Hankkimasi malli saattaa olla erilainen.
- Älä kanna näyttöä ylösalaisin pitämällä kiinni jalustasta. Näyttö saattaa pudota ja vaurioitua, tai voit loukata jalkasi.

**Varmista ennen näytön asennusta, että näytön, tietokonejärjestelmän ja muiden liitettyjen laitteiden virta on katkaistu.**

### **Näytön sijoittaminen**

- **1.** Säädä näytön paneelin asento sopivaksi.
	-

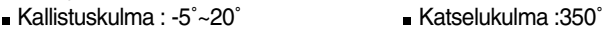

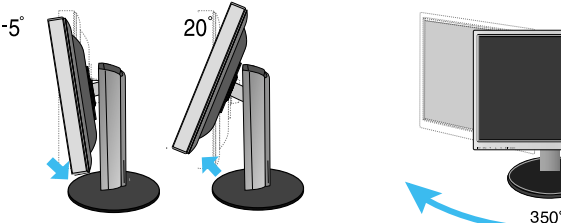

Korkeussäätö: enintään 100 mm

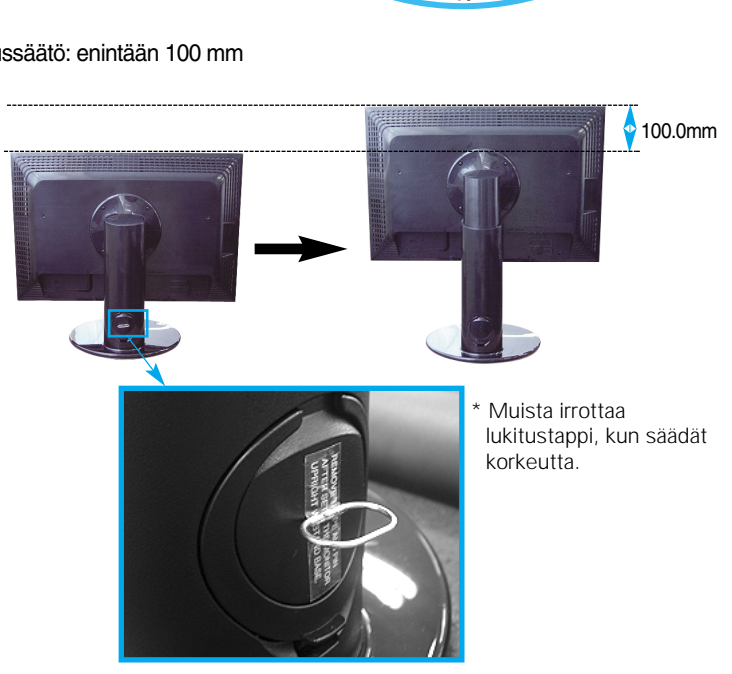

**Huomautus** Lukitustappia ei tarvitse asettaa takaisin paikoilleen korkeuden säätämisen jälkeen.

#### Ergonomic

- It is recommended that in order to maintain an ergonomic and comfortable viewing position, the forward tilt angle of the monitor should not exceed 5 degrees.
- Slightly wipe stained spot on the exterior only with the cleansing cloths for the product exterior if there is stain or fingerprint on surface of the exterior. Do not wipe roughly when removing stain. Please be cautious of that excessive power may cause scratch or discoloration.

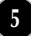

#### **Näytön kääntäminen**

- **1.**Kun haluat kääntää näytön, nosta se jalustassa mahdollisimman ylös.
- **2.**Vaaka- ja pystyasento: Voit kääntää näyttöä 90 astetta myötäpäivään. Ole varovainen näyttöä kääntäessäsi. Varo, ettei näyttö osu jalustan tukeen. Näyttö saattaa käännettäessä rikkoa jalustan tuen.

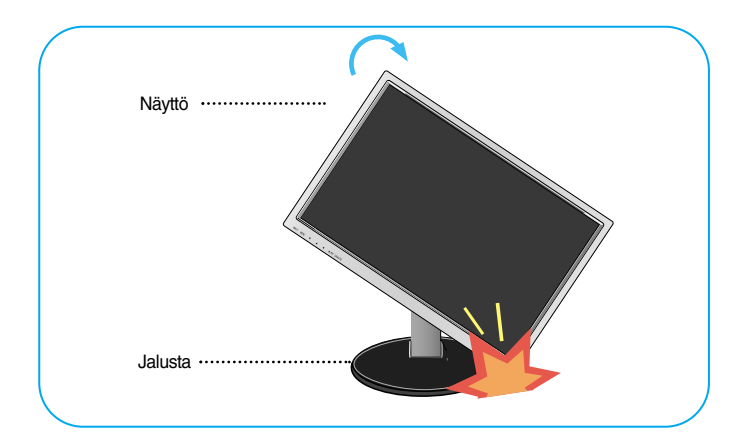

**3.** Lisätietoja on laitteen mukana toimitetulla kääntöohjelman CD-levyllä.

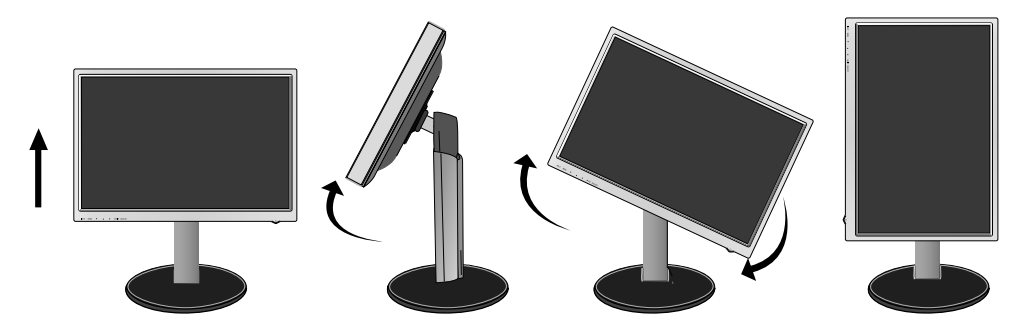

### **Kaiuttimen kiinnittäminen**

**1.** Nosta näyttö ylimpään asentoon ja käännä se 90 asteen kulmaan kuvan osoittamalla tavalla.

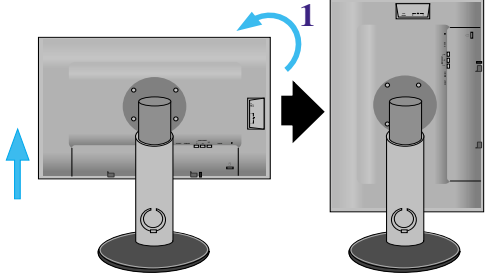

\* Varo, ettei näyttö osu käännettäessä alustaan.

- **2.** Työnnä kaiuttimessa oleva ulkoneva koukku näytön takaseinän aukkoon, kunnes kaiutin napsahtaa paikalleen.
- **3.** Kun olet kiinnittänyt kaiuttimen, liitä kaiuttimen DC-IN-kaapeli näytön takaseinässä olevaan DC-OUT-liitäntään.

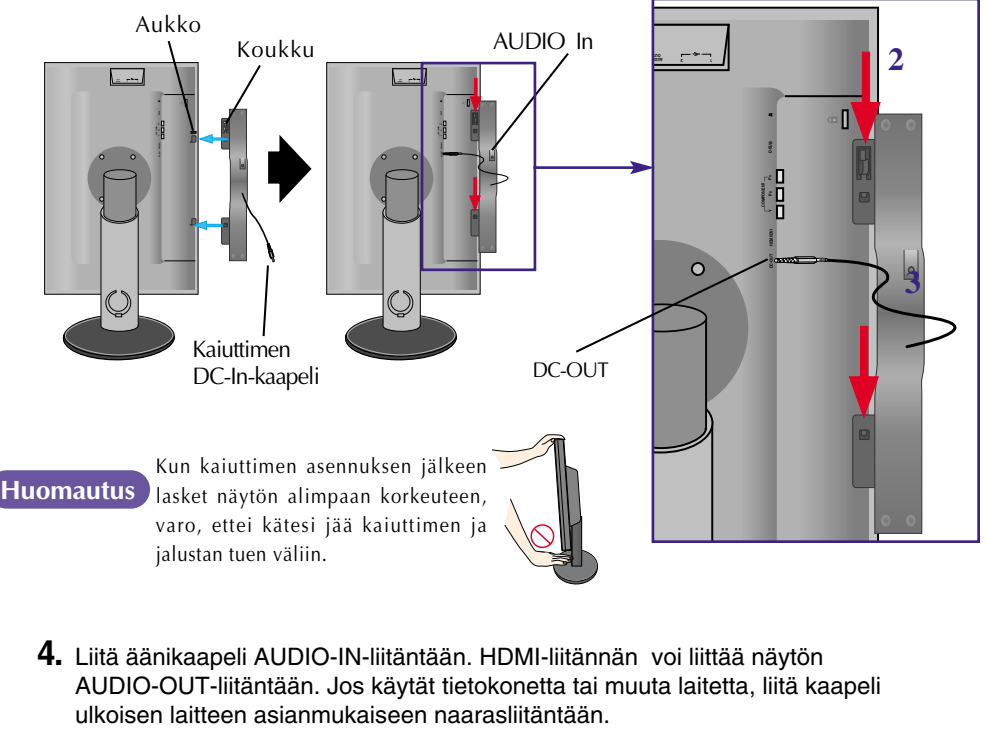

**4.** Liitä äänikaapeli AUDIO-IN-liitäntään. HDMI-liitännän voi liittää näytön AUDIO-OUT-liitäntään. Jos käytät tietokonetta tai muuta laitetta, liitä kaapeli

### Osien nimet ja tehtävät

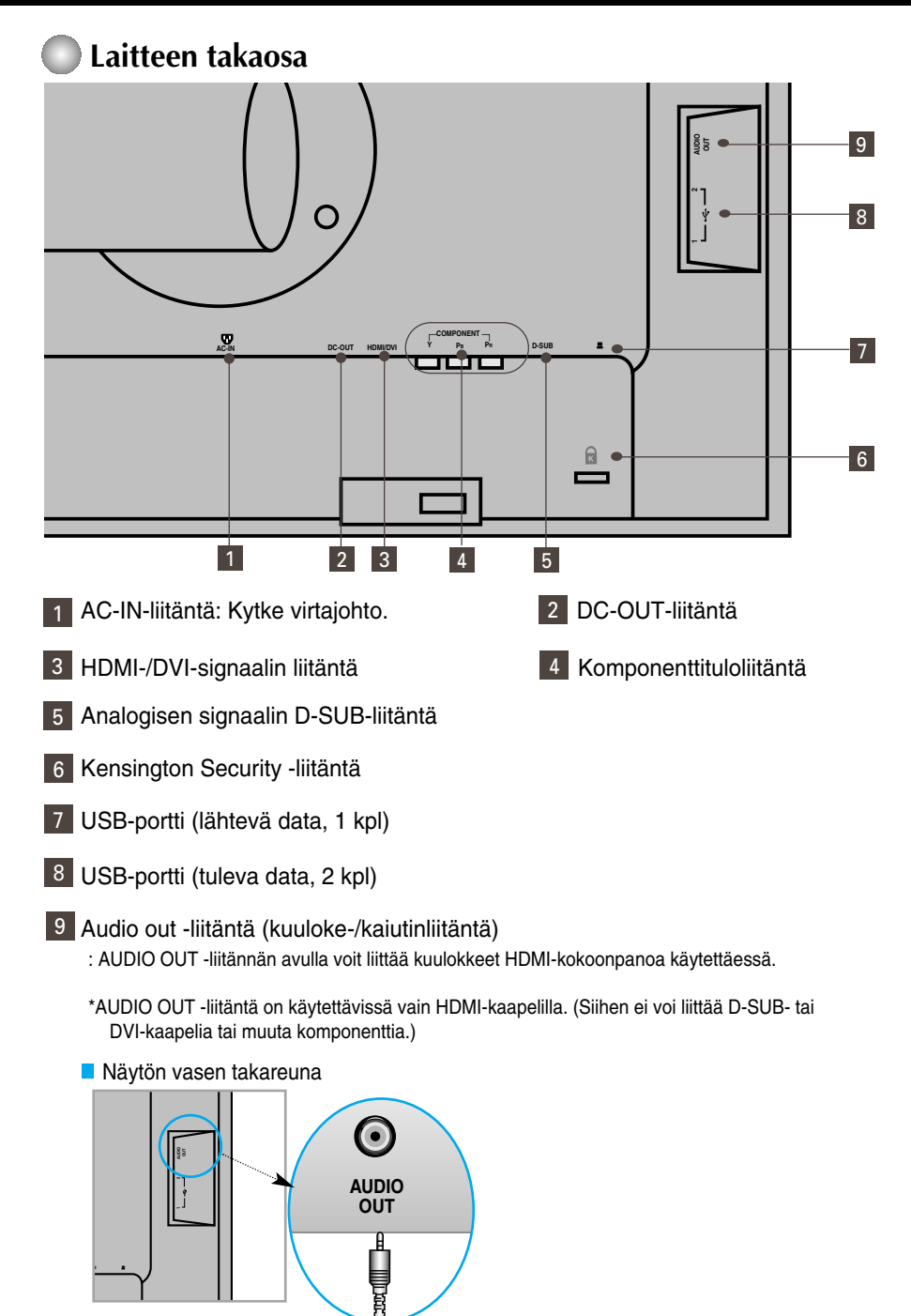

#### **Liittäminen tietokoneeseen**

- **1.** Aseta näyttö kätevään, tietokoneen lähellä olevaan hyvin ilmastoituun paikkaan. Jos haluat säätää näytön korkeutta, aukaise jalustan yläreunassa oleva jalustan lukitus.
- **2.** Kytke signaalikaapeli. Kun kaapeli on kytketty, varmista kiinnitys kiristämällä siipiruuveja. **1**
- **3.** Kytke virtajohto pistorasiaan, joka on helposti käytettävissä ja riittävän lähellä näyttöä. **2**

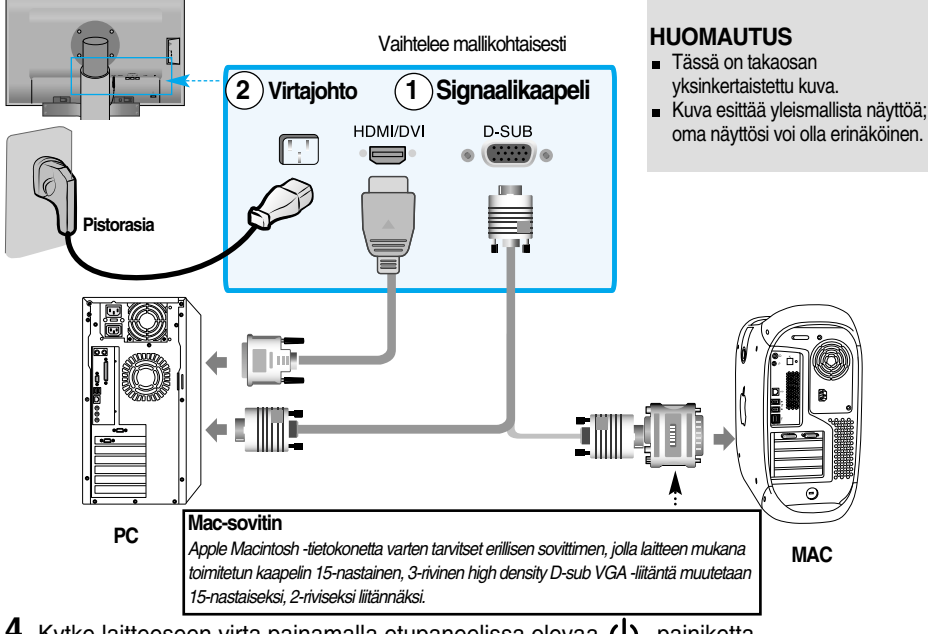

- 4. Kytke laitteeseen virta painamalla etupaneelissa olevaa (1) -painiketta.
- **5.** Paina näytön etupuolella olevaa **SISÄÄNTULO** (INPUT) -painiketta.

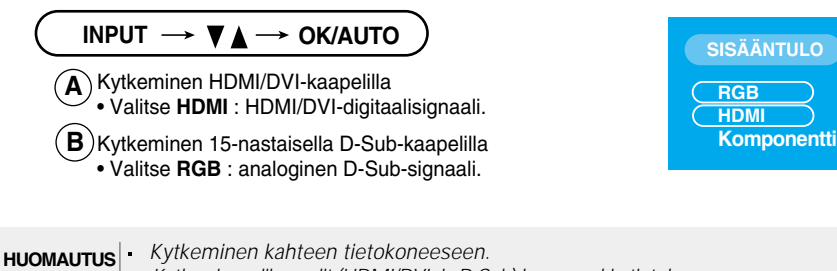

*Kytke signaalikaapelit (HDMI/DVI- ja D-Sub) kumpaankin tietokoneeseen. Paina näytön etupuolella olevaa SISÄÄNTULO (INPUT) -painiketta. Kytke suoraan maadoitettuun seinäpistorasiaan tai maadoitettuun jatkojohtoon.*

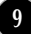

#### **DVD:n, videon, HDTV:n katseleminen**

### **Kytkeminen komponenttikaapelilla**

- **1.** Kytke komponenttikaapelit ja RCA-stereokaapelit oikein. Kytke liittimet saman värisiin liitäntöihin.
- **2.** Kytke virtajohto.

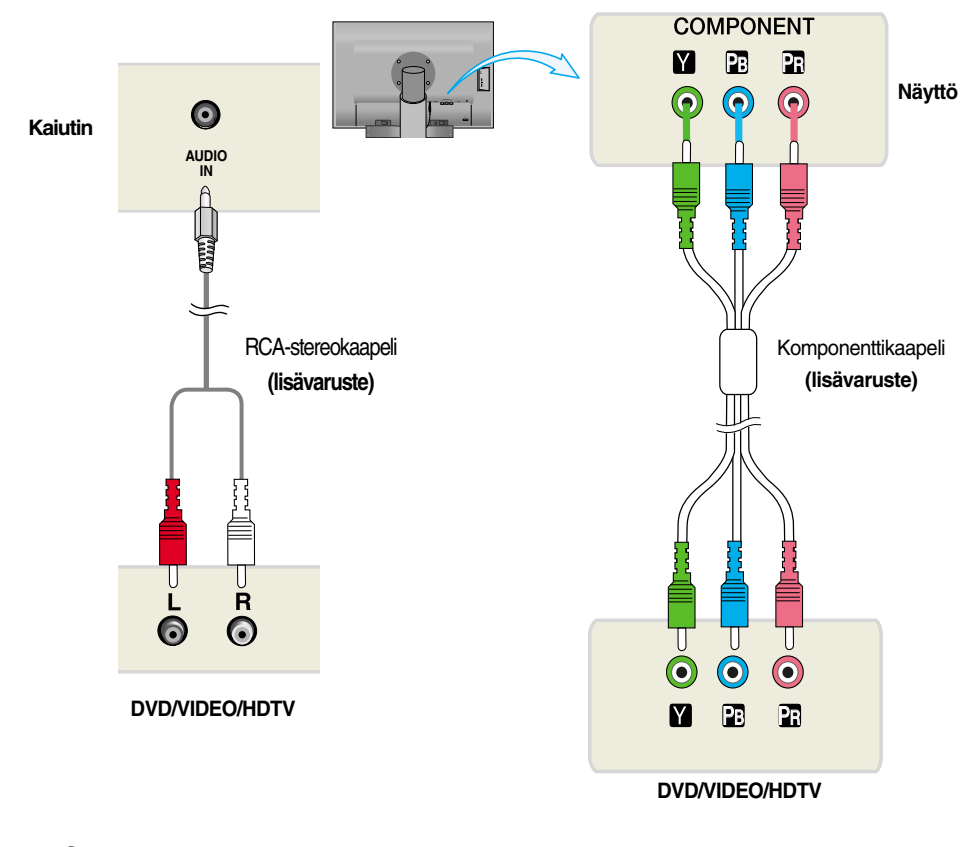

**3.** Paina näytön etupuolella olevaa **SISÄÄNTULO** (INPUT) -painiketta.

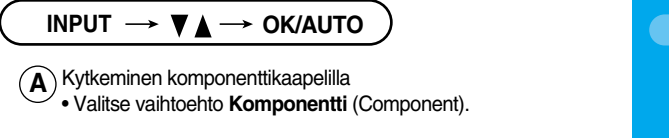

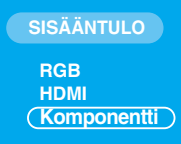

#### **DVD:n, videon, HDTV:n katseleminen**

### **Kytkeminen HDMI-DVI-kaapelilla**

**1.** Kytke HDMI/DVI-kaapelit ja RCA-stereokaapelit oikein.

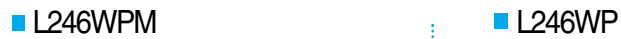

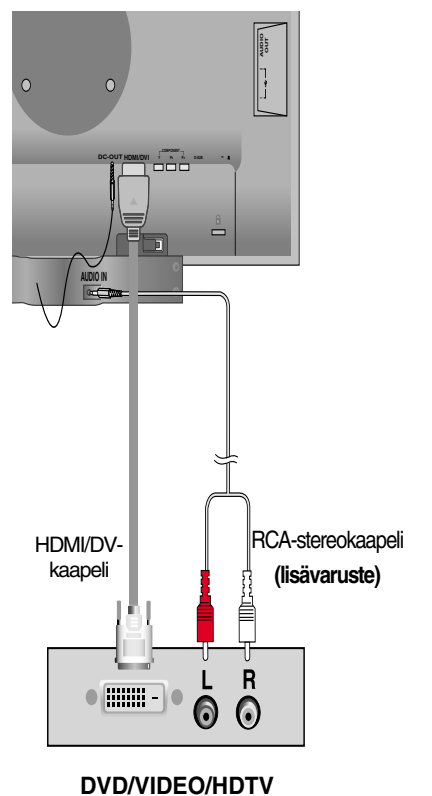

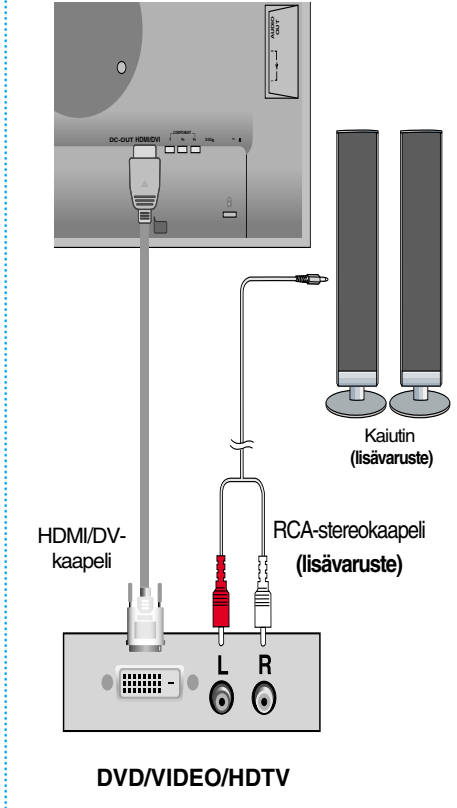

**2.** Paina näytön etupuolella olevaa **SISÄÄNTULO** (INPUT) -painiketta.

INPUT  $\rightarrow \blacktriangledown_{\blacktriangle} \rightarrow$  OK/AUTO Kytkeminen HDMI-DVI-kaapelilla **A** • Valitse **HDMI** (HDMI)

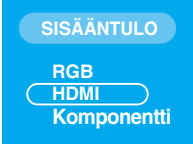

#### **USB-kaapelin kytkeminen**

"USB (Universal Serial Bus)" on kätevä tapa kytkeä erilaisia pöytätietokoneen lisälaitteita tietokoneeseen. USB-liitännän avulla voit kytkeä hiiren, näppäimistön ja muita lisälaitteita näyttöön tietokoneeseen kytkemisen sijasta. Tämä lisää joustavuutta järjestelmän kokoonpanossa. USB:n avulla voit ketjuttaa jopa 120 laitetta yhteen USB-porttiin ja voit käytön aikana (tietokoneen ollessa toiminnassa) kytkeä tai irrottaa laitteet. Plug and Play -toiminnon avulla tietokone tunnistaa laitteet automaattisesti ja määrittää ne kokoonpanoon Näytössä on sisäinen BUS-power-tilan USB-keskitin, johon voi liittää kaksi muuta USBlaitetta.

- **1.** Kytke näytön lähtevän datan portti USB-yhteensopivan tietokoneen tai toisen keskittimen tulevan datan porttiin USB-kaapelilla. (Tietokoneessa on oltava USB-portti)
- **2.** Liitä USB-yhteensopivat lisälaitteet näytön tulevan datan portteihin.

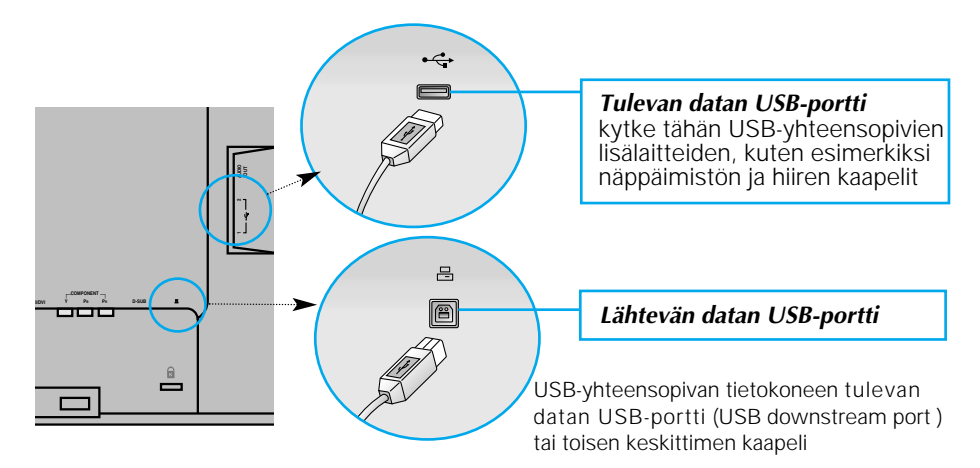

**3.** Näytön USB-liitäntä tukee USB 2.0- ja High Speed -kaapeleita.

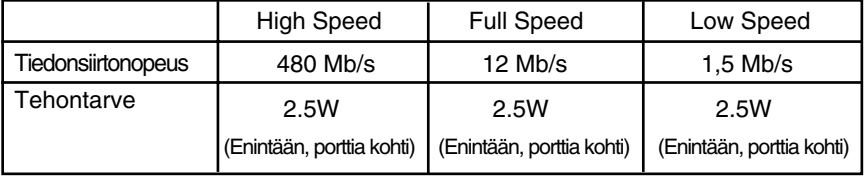

#### **HUOMAUTUS**

- Jotta voit ottaa käyttöön USB-keskittimen, näytön on oltava liitettynä USB-yhteensopivaan tietokoneeseen tai toiseen keskittimeen USB-kaapelilla (toimitettu laitteen mukana).
- Tarkista USB-kaapelia kytkiessäsi, että kaapelin päässä oleva liitin sopii vastakkeeseen.
- Vaikka näyttö on virransäästötilassa, USB-yhteensopivat laitteet toimivat, kun ne ovat liitettyinä näytön USB-portteihin (lähtevän ja tulevan datan portteihin).

### **Liitäntä sivulla**

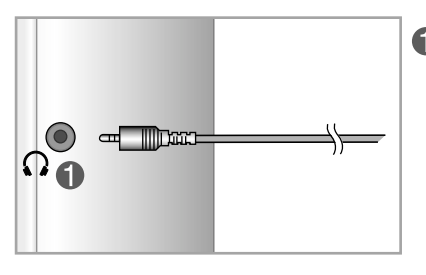

#### **Kuulokeliitäntä**

Kun kuulokkeet liitetään, kaiutin mykistyy automaattisesti.

### **Takana**

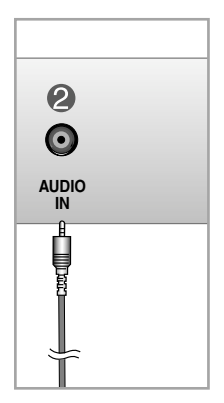

#### **Ääniliitäntä**

- Liitä tietokone kytkemällä kaapeli tietokoneen äänikortin \*linjalähtöön (Line Out).
- Liitä äänikomponentti kytkemällä kaapeli ulkoiseen äänikomponenttiin.
- Liitä HDMI kytkemällä kaapeli näytön Äänilähtö (Audio-Out) -liitäntään.

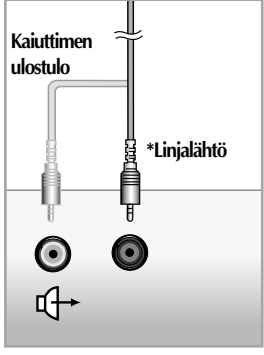

**<PC-äänikortin liitäntä>**

#### **Kaapeleiden järjestäminen**

**1.** Kun olet kiinnittänyt johdot lujasti, järjestä ne kaapelinpitimeen (Cable Holder) kuvan osoittamalla tavalla.

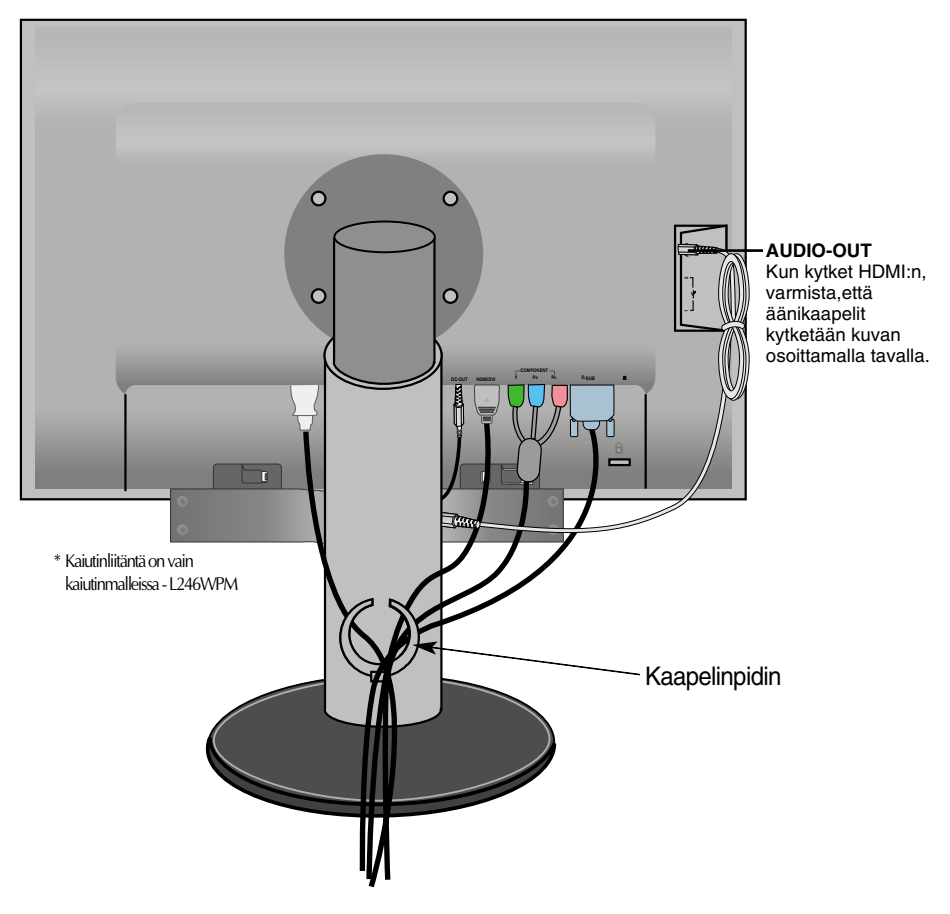

\* Näytön äänen ulostuloportin (AUDIO-OUT) ja kaiuttimen äänen sisääntuloportin (AUDIO-IN) yhdistävä kaapeli voi olla liian pitkä. Sitä käytetään yhdistämään komponentit, kun äänen sisääntuloportti (AUDIO-IN) ja kaiutin liitetään tietokoneeseen.

**14**

**Huomautus** • Varo kolhimasta kaiutinta, kun irrotat kaapelia.

### **Etupaneelin säätimet**

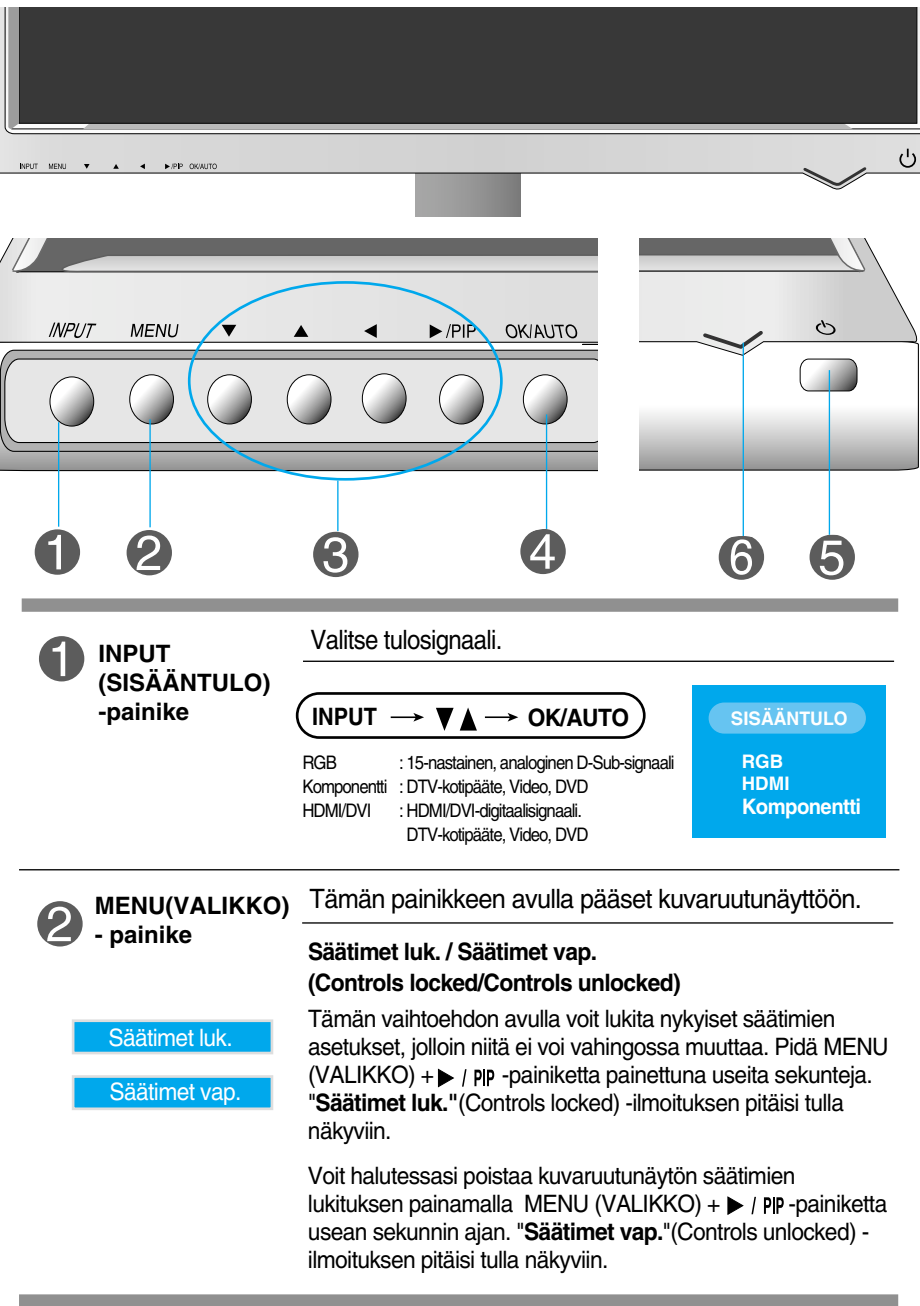

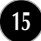

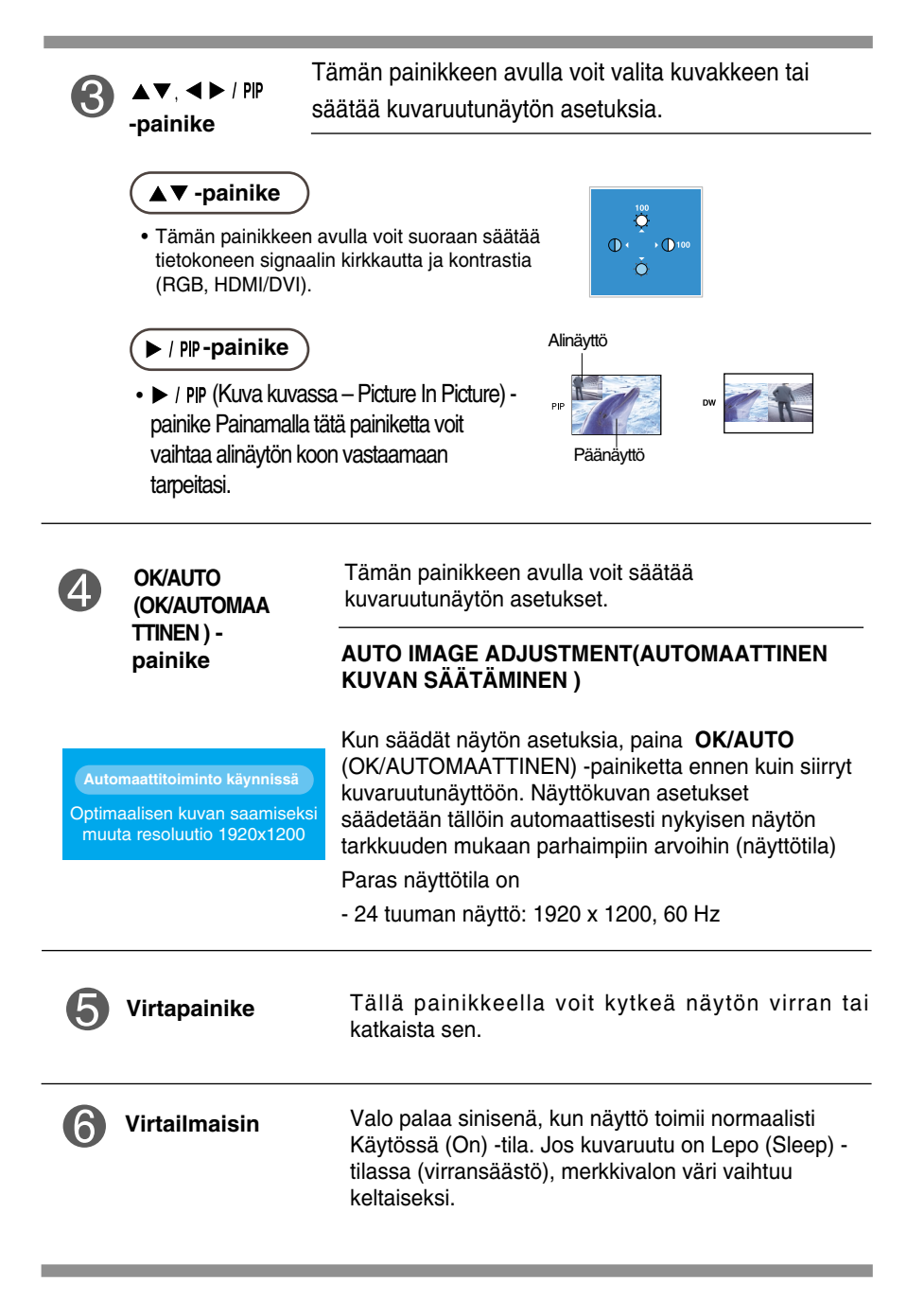

#### **Kuvan säätäminen**

**Näyttökuvan koon, sijainnin ja toimintaparametrien säätäminen onnistuu nopeasti ja helposti käyttämällä näyttövalikon asetuksia. Alla on lyhyt esimerkki asetusten muuttamisesta. Seuraavilla sivuilla kuvataan säätöjä ja valintoja, joita voidaan tehdä kuvaruutuvalikon avulla.**

#### **HUOMAUTUS**

Anna näytön toiminnan tasaantua vähintään 30 minuutin ajan, ennen kuin säädät kuvaa.

Kun haluat muuttaa näyttövalikon asetuksia, noudata seuraavia ohjeita:

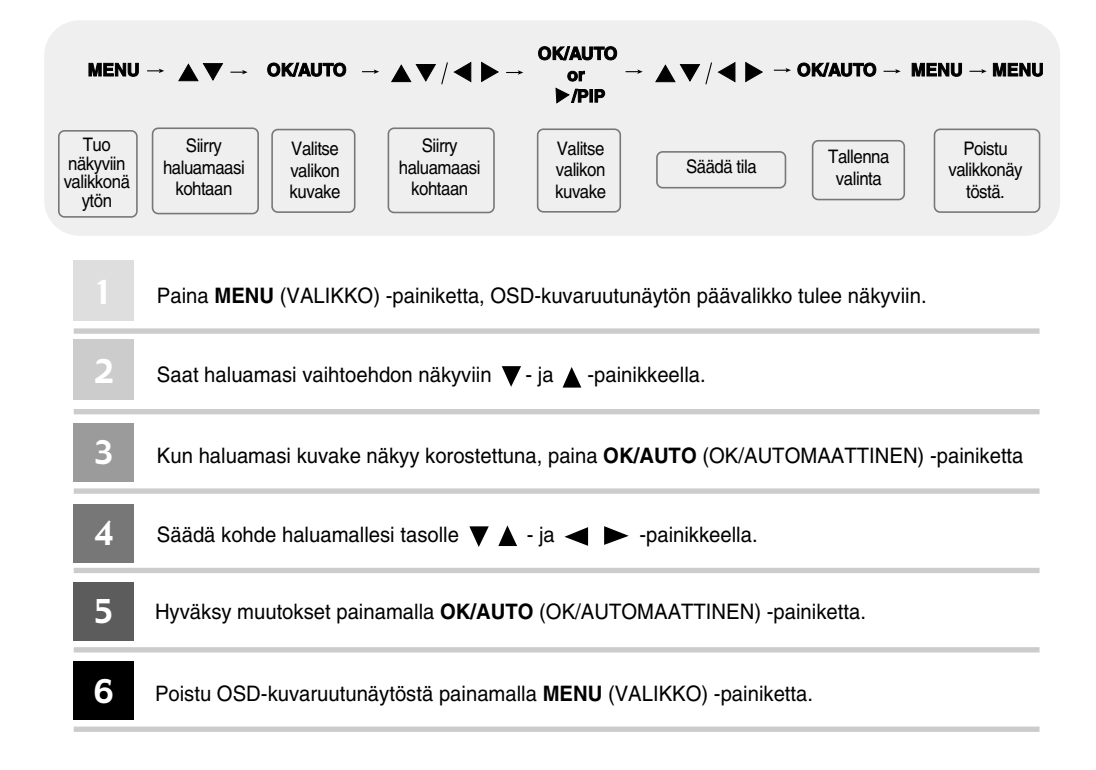

### **Kuvaruutunäytön (OSD) valikko**

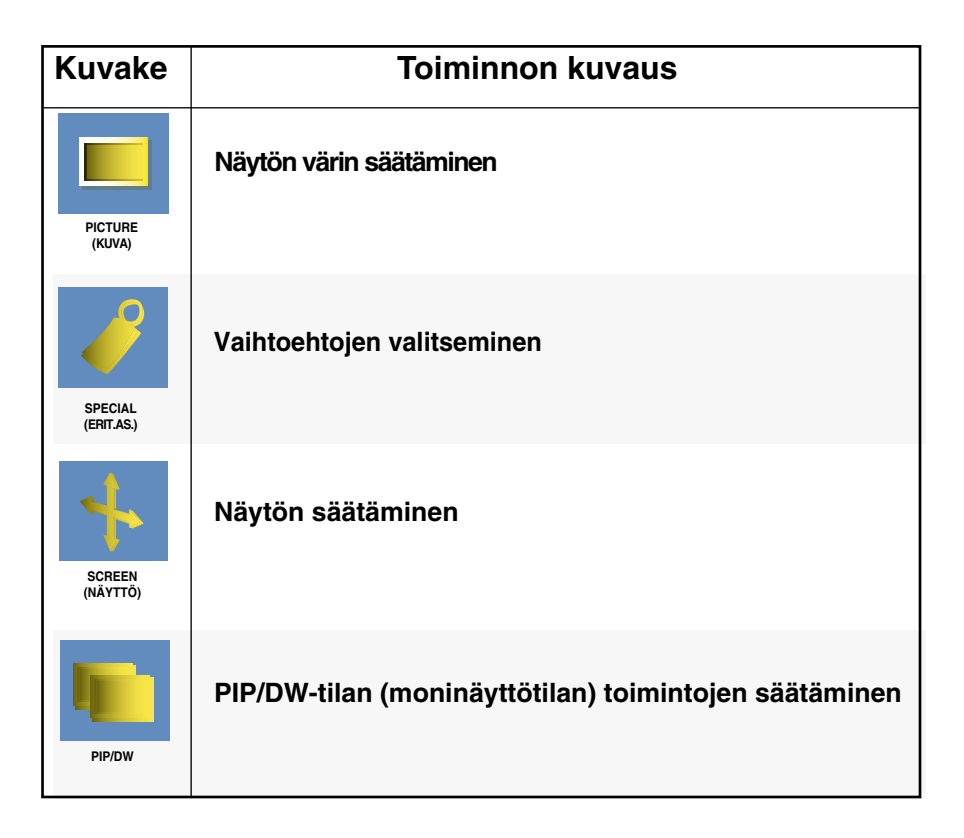

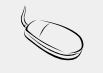

**HUOMAUTUS** | OSD-kuvaruutunäyttö OSD-toiminnolla voit säätää helposti näytön tilaa, koska käyttöliittymä on graafinen.

### Näyttövalikon asetusten valitseminen ja muuttaminen

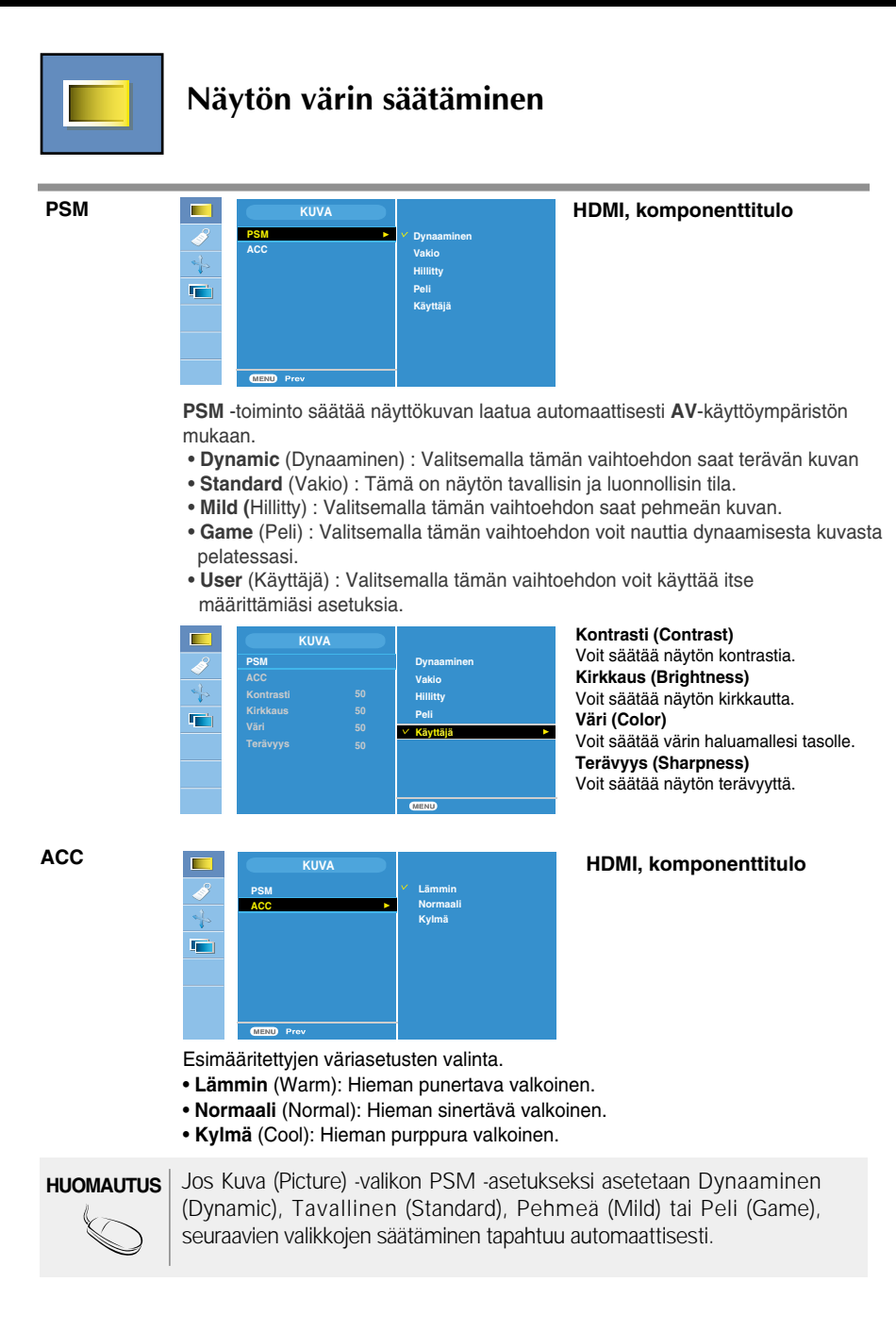

### Näyttövalikon asetusten valitseminen ja muuttaminen

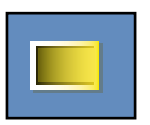

#### **Näytön värin säätäminen**

**CSM**

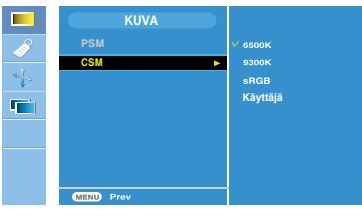

#### **Vain PC**

- 6500K/9300K/sRGB Esimääritettyjen väriasetusten valinta. 6500K: Hieman punertava valkoinen. 9300K: Hieman sinertävä valkoinen. sRGB: Säädä näytön värit sRGBvakiovärejä vastaaviksi
- Käyttäjä (User): Valitsemalla tämän vaihtoehdon voit käyttää itse määrittämiäsi asetuksia.

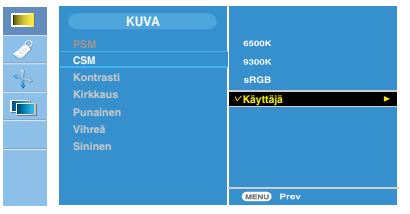

**Kontrasti** (Contrast) Voit säätää näytön kontrastia. **Kirkkaus** (Brightness) Voit säätää näytön kirkkautta. **Punainen** (Red) / **Vihreä** (Green) / **Sininen** (Blue) Voit asettaa omat väritasot.

### Näyttövalikon asetusten valitseminen ja muuttaminen

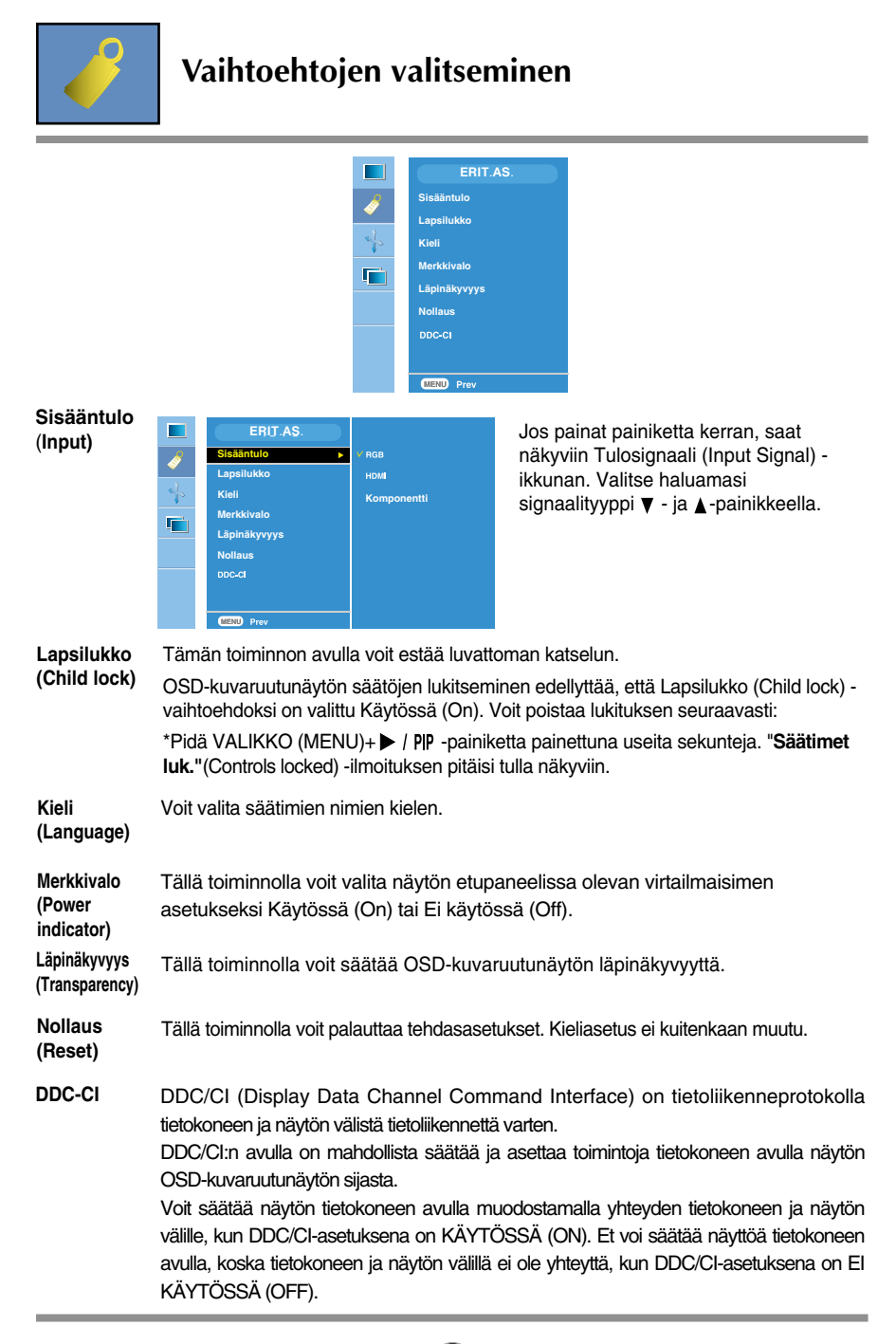

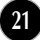

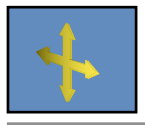

#### **Näytön säätäminen**

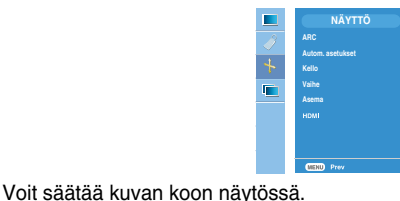

**ARC**

<HDMI (Video), vain komponenttitulo> <HDMI (tietokone), vain RGB-tulo>

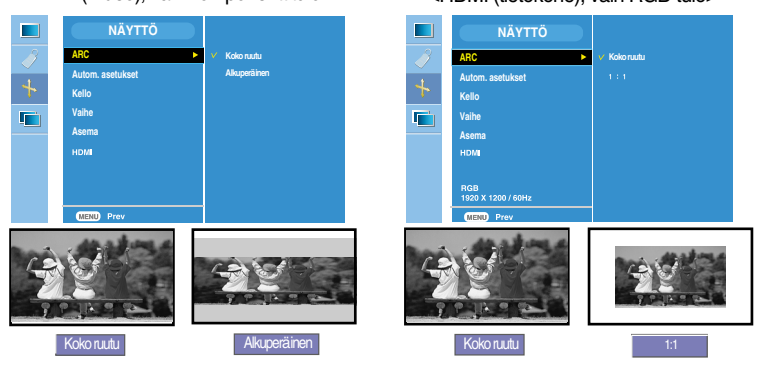

**Autom.asetu** Tätä toimintoa voi käyttää vain analogisen signaalin syöttöön. Sen avulla voit säätää **Asema** (Position)-, **Kello** (Clock)- ja **Vaihe** (Phase) -asetuksen automaattisesti. **kset (Auto-Configure)**  Tätä toimintoa voi käyttää vain analogisen signaalin syöttöön. Sen avulla voit poistaa kuvan **Kello** taustalta pystysuorat juovat tai raidat. Samalla kuvan vaakamitta muuttuu. **(Clock) Vaihe** Tätä toimintoa voi käyttää vain analogisen signaalin syöttöön. Voit säätää näytön tarkennusta. Tämä toiminto poistaa vaakasuoran kohinan sekä muuttaa **(Phase)** merkit selviksi tai teräviksi. Tätä toimintoa voi käyttää vain analogisen **Asema NÄYTTÖ** signaalin syöttöön. Voit säätää näytön **(Position) ARC** sijaintia. Tuo sijainnin alivalikko näkyviin **Autom. asetukset** டி  $\sqrt{a}$ **Kello**

**Vaihe** F **Asema Vaaka-asetus Pysty asetus**

 $p$ ainamalla  $\blacktriangleright$  / PIP -painiketta.

- Vasemmalle Oikealle Näytön paikan siirtäminen vaakatasossa.
	- ▲ Ylös<br>▼ Alas Näytön paikan siirtäminen pystytasossa.

**HDMI**

Video: Käytössä, kun yhteys DVD-laitteeseen tai kotipäätteeseen tapahtuu HDMI:n avulla.

**22**

PC: Käytössä, kun yhteys tietokoneeseen tapahtuu HDMI:n avulla.

**HUOMAUTUS** Kun RGB-lähdesyöttötasolla syötetään lomitettua signaalia, Automaattinen asetus (Auto-Configure)-, Kello (Clock)-, Kellon taajuus (Phase)- ja Ikkunan sijainti (Position) valikkoa ei voi käyttää.

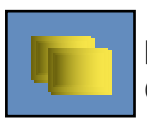

#### **PIP/DW-tilan (moninäyttötilan) toimintojen säätäminen**

(Alinäytön säätäminen)

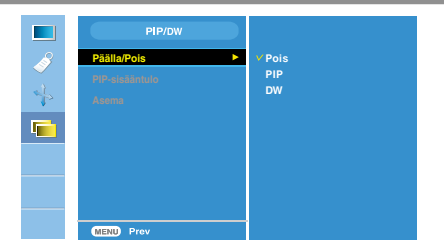

**Käytössä/ Ei käytössä (On/Off)**

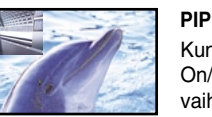

Kun **PIP/DW Käytössä/ Ei käytössä** (PIP/DW On/Off)-valikosta on valittu **PIP**, seuraavat valikon vaihtoehdot ovat käytettävissä.

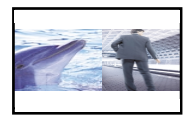

Kun **PIP/DW Käytössä/Ei käytössä** (PIP/DW On/Off ) valikosta on valittu **DW**, seuraavat valikon vaihtoehdot ovat käytettävissä.

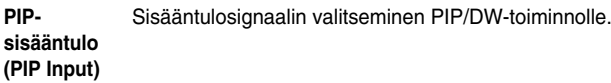

**(Position)**

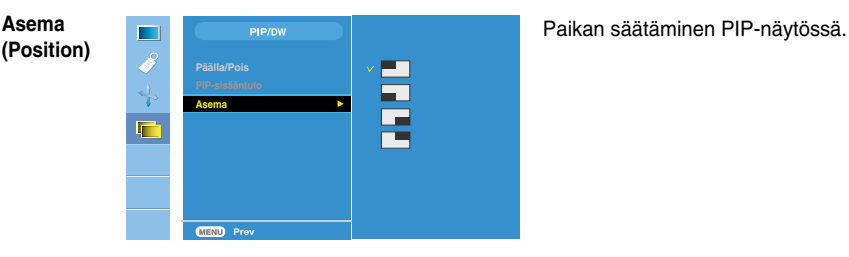

**DW**

**HUOMAUTUS** Kun RGB-ja HDMI-lähdesyöttötasolla syötetään lomitettua signaalia, kuten kotipäätteen signaalia, seuraavat vaihtoehdot näkyvät.

(1) Jos lomitettua signaalia syötetään RGB:ssä, PIP/DW-vaihtoehtoa ei voi käyttää.

(2) Jos lomitettua signaalia syötetään HDMI:ssä, PIP/DW-vaihtoehtoa ei voi käyttää.

(3) Kun päävalikossa PIP/DW-asetukseksi on valittu Komponentti. Jos alivalikko on RGB:ssä tai HDMI:ssä lähetettyä lomitettua signaalia, näyttö tulee näkyviin, mutta sen sisältö ei.

#### **Tarkista seuraavat seikat, ennen kuin soitat huoltoon.**

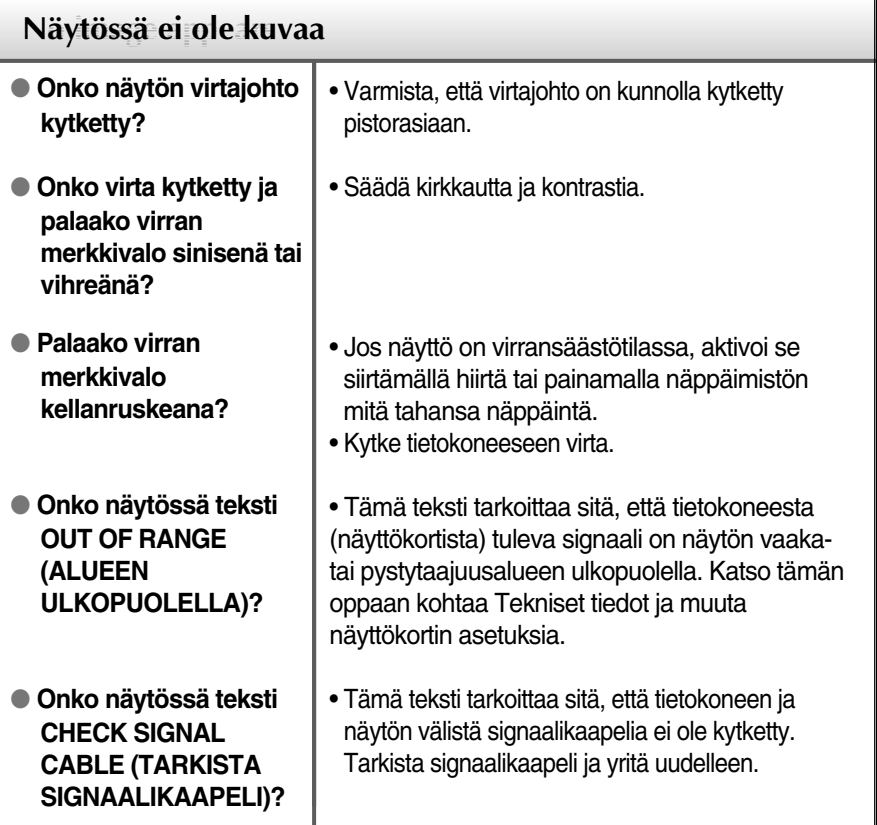

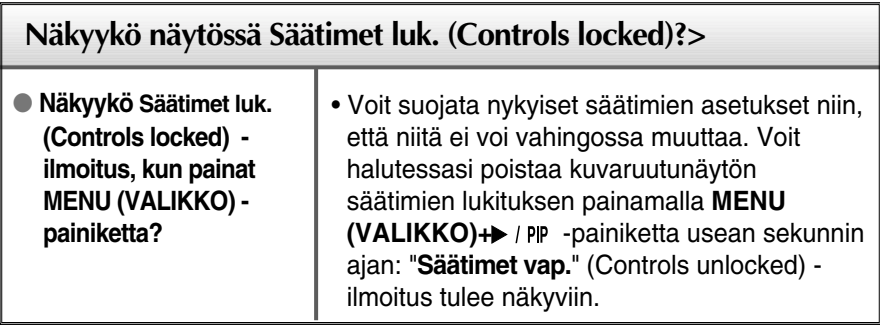

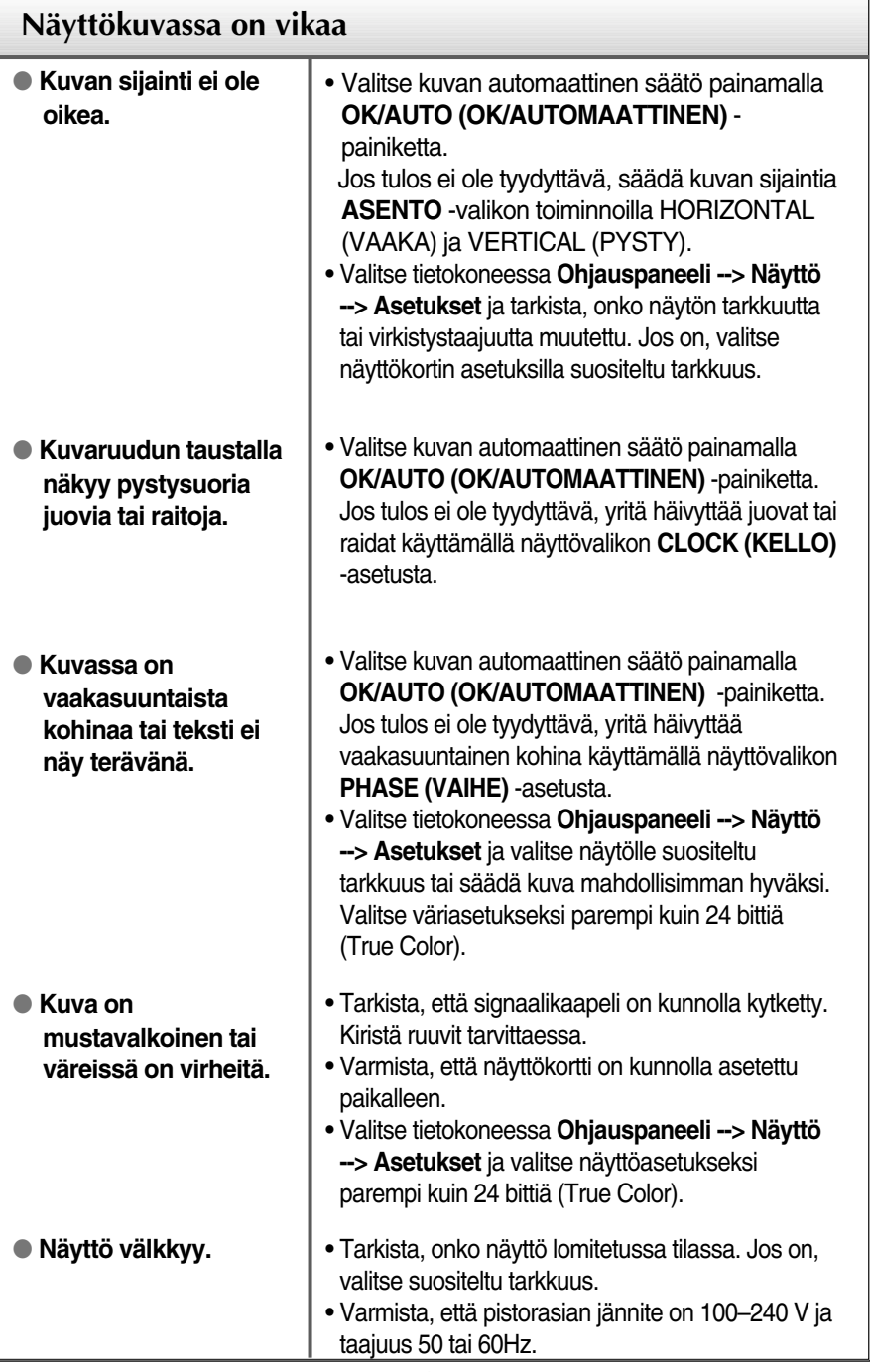

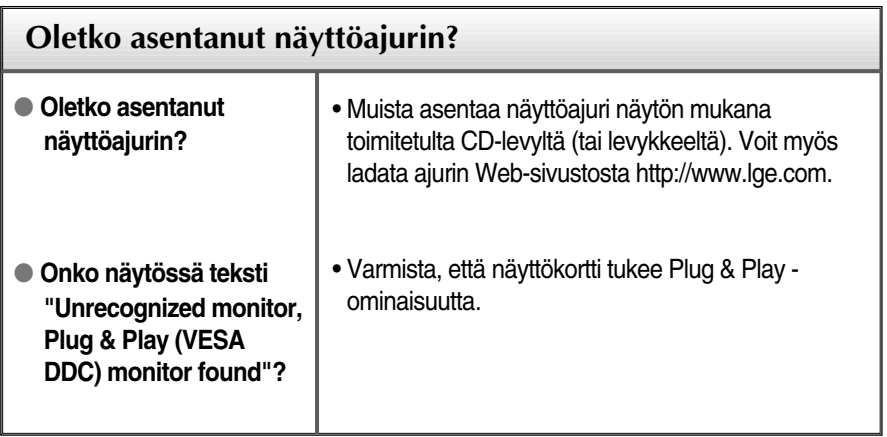

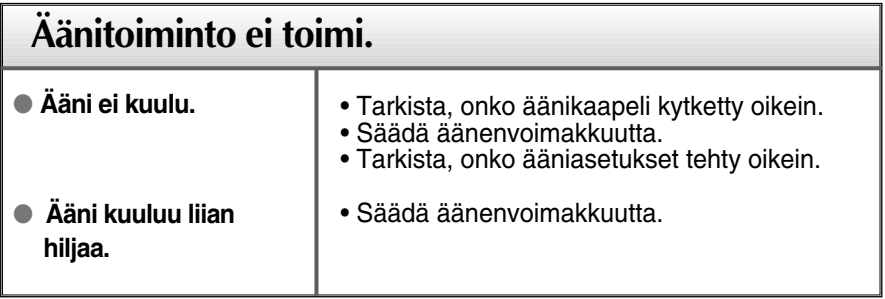

п

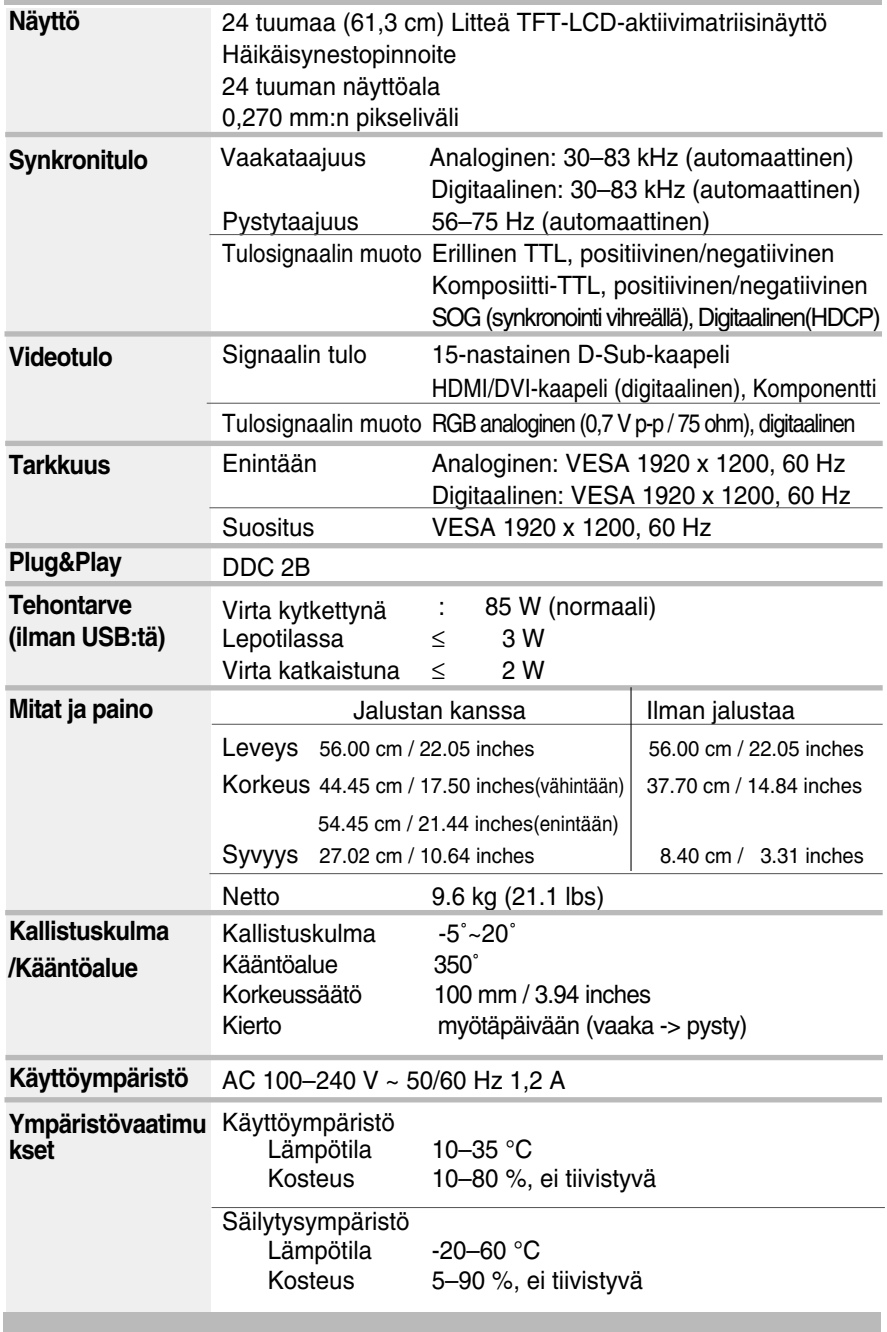

I

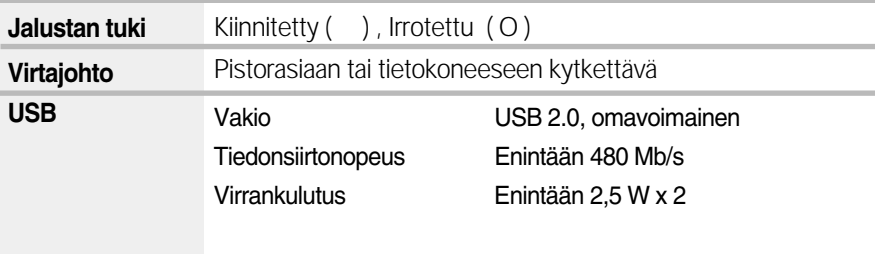

#### **HUOMAUTUS**

Oikeus tässä oppaassa esitettyjen tietojen muutoksiin pidätetään.

Ĩ.

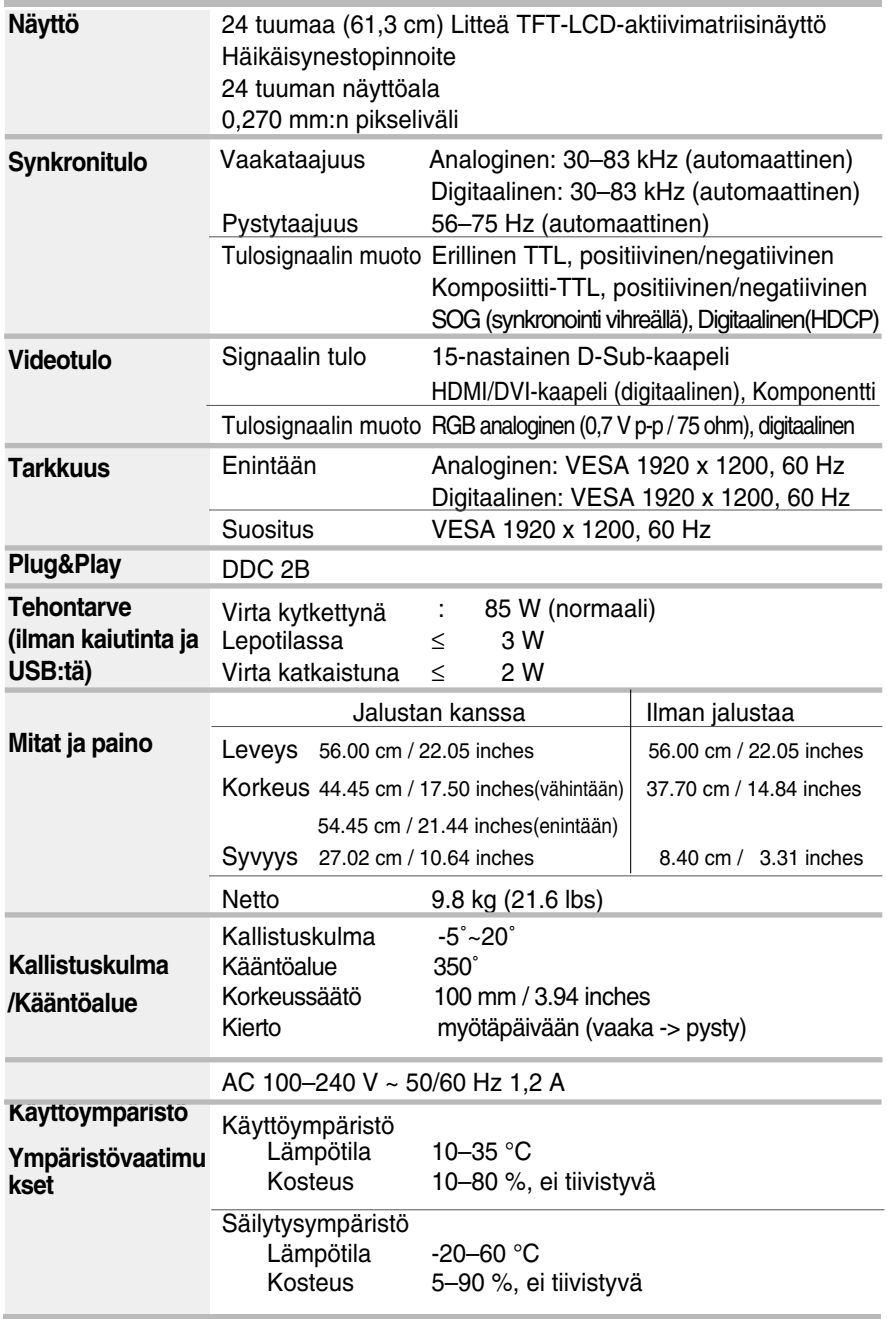

I

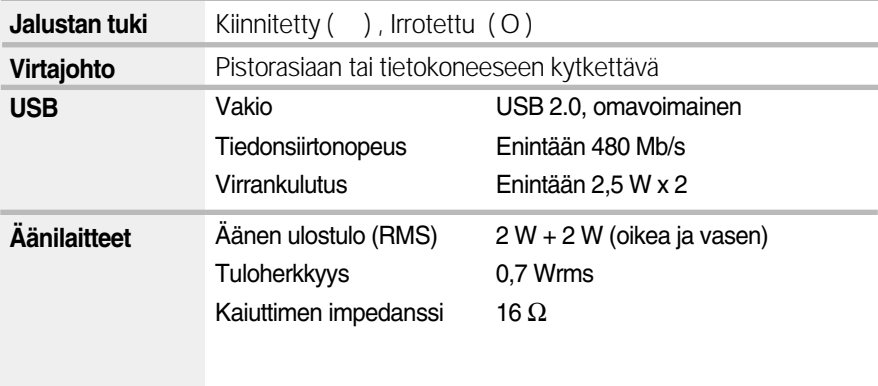

#### **HUOMAUTUS**

Oikeus tässä oppaassa esitettyjen tietojen muutoksiin pidätetään.

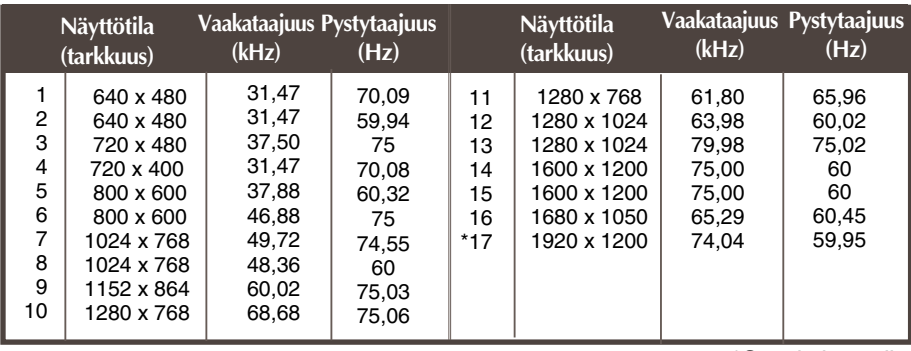

#### **PC-TULO valmiiksi määritetyt tilat (tarkkuus)**

\*Suositeltava tila

#### **HDMI -videotulo**

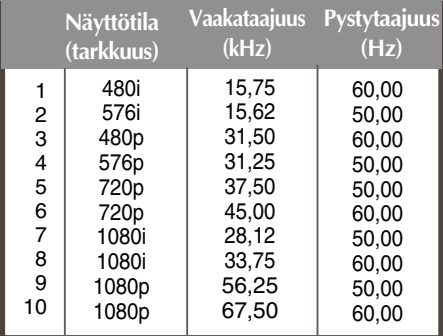

#### **Komponentti -videotulo**

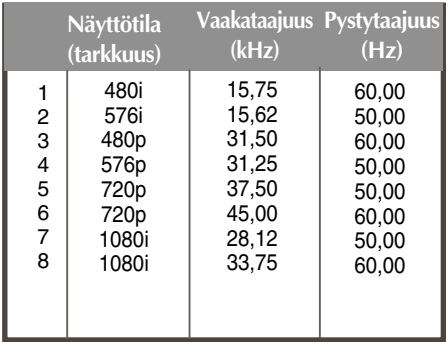

#### **Merkkivalo**

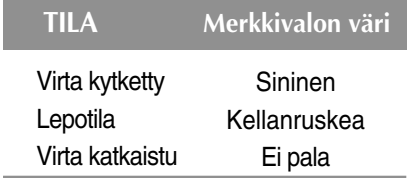

### Tekniset tiedot

#### **HDMI-tyyppisten nastojen määritys**

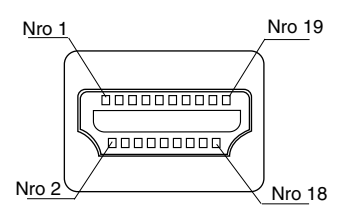

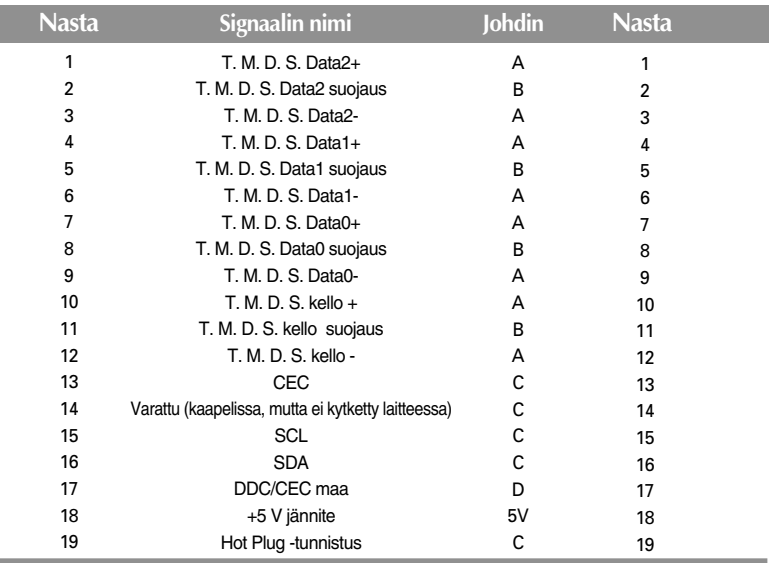

\*T. M. D. S. (Transition Minimized Differential Signaling)

#### **USB-liittimen nastajärjestys**

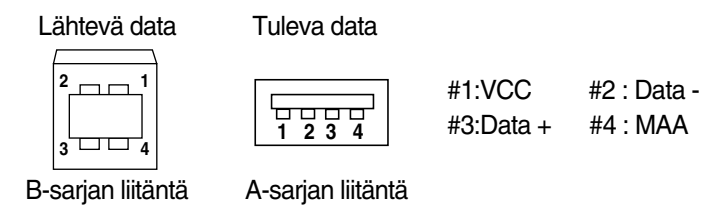

**Naarasliitin** 

**Tämä näyttö on VESA-standardin asennusosien määritysten mukainen.**

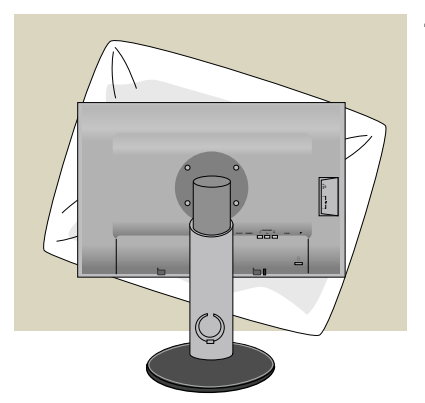

**1.** Aseta näyttö etupuoli alaspäin pehmeälle kankaalle tai tyynylle, jotta pinta ei vaurioidu.

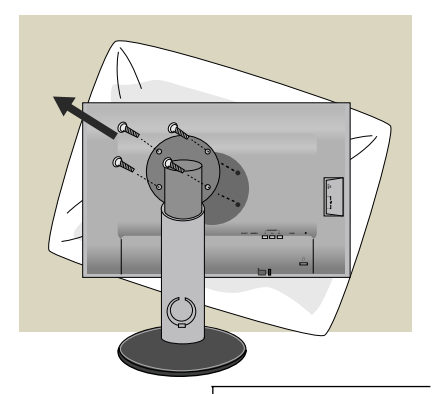

- **2.** Irrota näyttö ja jalusta ruuvitaltalla.
- **3.** Kiinnitä VESA-standardin mukainen asennusosa.

#### **VESA-seinäkiinnitys**

Näyttö voidaan kiinnittää joko jalustaan tai seinään. Näyttöön voidaan kiinnittää VESAstandardin mukainen asennusosa.

- **Asennusosa on hankittava erikseen.** Lisätietoja on VESA-seinäasennusohjeissa.

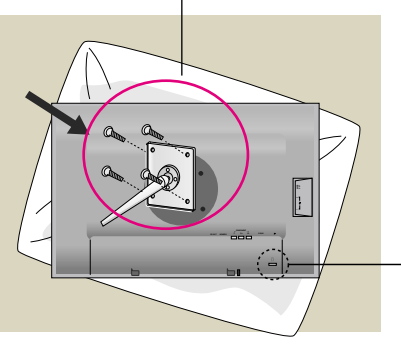

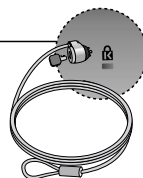

**Kensington Security -liitäntä** Kiinnitä lukitusjohto, jonka voit hankkia erikseen tietokoneliikkeestä.

# **Digitally yours**

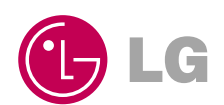